### 2,5″ SATA External Enclosure

Art.no 38-3183 Model GD25604

Please read the entire instruction manual before using and save it for future use. We apologise for any text or photo errors and any changes of technical data. If you have any questions concerning technical problems please contact our Customer Service Department.

#### **Description**

- External enclosure with USB 2.0 connection.
- Mount a 2.5″ hard drive (max. 11 mm thick with SATA connection) in the enclosure to build a portable device which can easily be moved from computer to computer.
- Requires Windows 98SE or later.
- Supports Plug-and-Play and Hot Plug.
- Data transfer rate: up to 480 Mbps (USB 2.0).
- Power supply through USB cable.

#### System requirements

- PC with CD-ROM and two available USB ports.
- Supported by the following operating systems: Windows 98SE, ME, 2000, XP, Vista (32/64-bit), Windows 7 (32/64-bit), Windows 8 (32/64-bit) and Windows 10 (32/64-bit).

#### **Contents**

- External enclosure
- USB cable
- Instruction manual
- CD with device driver (for Windows 98SE)
- Screwdriver

#### Helpful Suggestions

- A new hard disk must always be partitioned and formatted before it can be used.
- Always save important data on various storage media.
- Never remove the enclosure when the hard disk is reading or writing data, you might damage the hard disk.
- Do not expose the enclosure to heat or direct sunlight.
- Do not locate the enclosure close to strong magnetic fields, e.g. TV, loudspeakers, as this can erase data or cause the hard disk to malfunction.
- Handle the hard disk carefully. It can be damaged if dropped or exposed to vibration.
- Note: The computer must have a working USB 2.0 port in order to take advantage of the higher transfer rate, USB 1.1 ports only support the lower transfer rate.

1. Loosen the screws along the sides and remove the end with USB port.

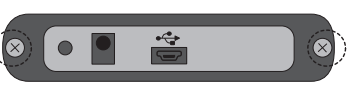

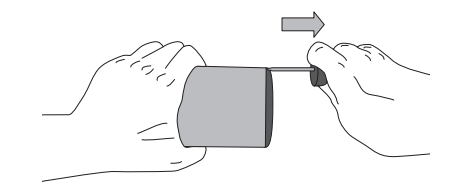

- 2. Connect the hard disks SATA connector to the matching<br>device is to removed and click on OK. connector on the enclosure making sure that they are tightly connected.
- 3. Replace the circuit board with the installed hard drive as shown, making sure the cover is replaced correctly. It only fits in one direction.

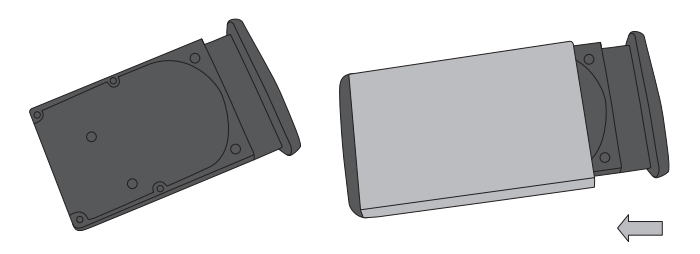

4. Replace the two screws which hold the cover.

#### Installation using by Windows XP or 2000

Note: The following installation instructions apply for Windows XP with Service Pack 2 or later installed.

1. Connect the supplied USB cable between the enclosure and two of your computer's USB ports (two ports are used to provide the hard drive with a better power supply, the USB cable with the thinner cable is the only power supply, the USB cable with the thicker cable is for both data transfer and power supply).

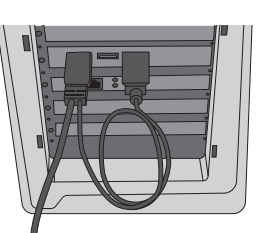

Installing a 2.5" SATA Device 2. The computer will locate the external case automatically; no extra device drive are needed.

- 3. Once connected, the new device will appear in "My Computer" as "New Volume" (remember to partition and format the hard disk before using it, otherwise it will not be shown under "My Computer").
- 4. The LEDs on the enclosure indicate the status:
	- Constant green light. The hard disk is connected but is passive.
	- Flashing green light: Reading or writing to the hard drive is in progress.

#### Removing the Enclosure

If you wish to remove the external cabinet without turning off your computer, click on the icon in the activity window and select which

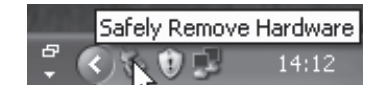

#### **Troubleshooting**

Problem: The computer cannot locate the USB hard drive.

- Solution: 1. Check that the hard disk has a partition that is formatted.
	- 2. Make sure that the USB cable is properly connected to the computer and the external enclosure.
	- 3. Make sure that the USB port/s is supplying the external enclosure with power (try using another USB device in the port).
	- 4. Windows 98SE: Remove USB Mass Storage Device from USB Controller under System in "Control Panel", then click on [Refresh]. Reinstall the drives.

#### **Specifications**

Connection cable USB, length 80 cm

Interface Compatible with USB 2.0 & USB1.1 standard Transfer speed Up to 480 Mbps (USB 2.0) 12 Mbps (USB 1.1) Intended for hard disk 2.5" hard disk (max. 11 mm thick with SATA connector).

#### **Disposal**

Follow local ordinances when disposing of this product. If you are unsure about how to dispose of this product contact your municipality.

## Externt kabinett 2,5″ SATA

Art.nr 38-3183 Modell GD25604

Läs igenom hela bruksanvisningen före användning och spara den sedan för framtida bruk. Vi reserverar oss för ev. text- och bildfel samt ändringar av tekniska data. Vid tekniska problem eller andra frågor, kontakta vår kundtjänst.

#### **Beskrivning**

- Externt kabinett med USB2.0-anslutning.
- Montera en 2.5″ hårddisk (max. 11 mm tjock med SATA-anslutning) i kabinettet och få på så sätt en portabel enhet som enkelt kan anslutas/flyttas mellan olika datorer.
- Kräver Windows 98SE eller senare.
- Stöder Plug-and-Play och Hot Plug.
- Överföringshastighet: upp till 480 Mbps (USB2.0).
- Strömförsörjning genom USB-kabeln.

#### **Systemkrav**

- PC med cd-läsare och två lediga USB-portar.
- Stöds av följande operativsystem: Windows 98SE, ME, XP, 2000, Vista (32/64-bit), Windows 7 (32/64-bit), Windows 8 (32/64-bit) och Windows 10 (32/64-bit).

#### Förpackningen innehåller

- Externt kabinett
- USB-kabel
- Bruksanvisning
- Cd-skiva med drivrutiner (till Windows 98SE)
- **Skruvmeisel**

### Tänk på detta

- En ny hårddisk måste alltid partitioneras och formateras innan den kan användas.
- Spara alltid viktiga data på flera olika lagringsmedia.
- Ta inte bort kabinetten när hårddisken håller på att läsa eller skriva, hårddisken kan ta skada.
- Placera inte kabinetten så att den utsätts för hetta eller direkt sollius.
- Placera inte kabinetten i närheten av starka magnetfält t.ex. TVapparat, stora högtalare etc. det kan radera data eller leda till att inte hårddisken fungerar.
- Hantera hårddisken försiktigt, den kan bli förstörd om den tappas i golvet eller om den utsätts för vibrationer.
- Obs! Datorn måste ha fungerande USB2.0-portar för att utnyttja den högre överföringshastigheten, USB1.1-portar ger endast den lägre överföringshastigheten.

### **Montera en 2.5" SATA-enhet** 2. Datorn hittar kabinettet automatiskt, inga extra drivrutiner behövs.<br>2. Den nya enheten syns efter anslutning i "Den här Datorn"

1. Lossa skruvarna på varje långsida, och ta bort gaveln med USB-anslutningen.

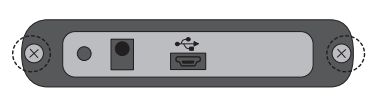

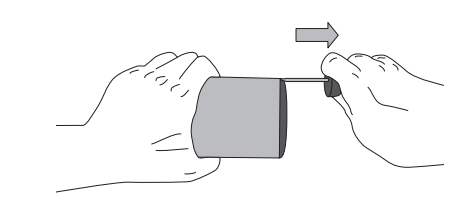

- på OK innan du drar ur anslutningskabeln. 2. Tryck fast hårddiskens SATA-anslutning på kabinettets motsvarande anslutning, se till att hårddiskens och kabinettets anslutningar är helt hoptryckta.
- 3. Sätt tillbaka kretskortet med den monterade hårddisken (vänd gaveln rätt, den passar bara på ett sätt).

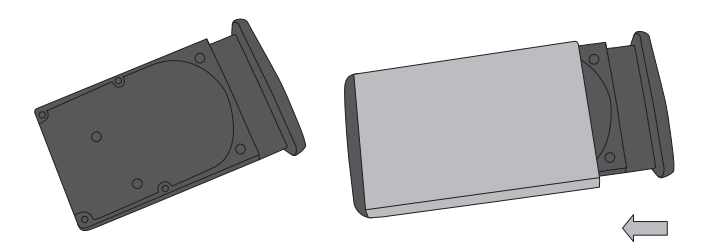

4. Skruva tillbaka de två skruvarna som håller fast kortsidan.

#### Installation under Windows XP eller 2000

Obs! Följande installationsanvisning gäller för Windows XP med Servicepack 2 eller senare installerat.

1. Anslut den bifogade USBkabeln mellan kabinetten och två USB-portar på datorn (två USBportar används för att ge bättre strömförsörjning till hårddisken, USB-kontakten med den tunnare kabeln är endast strömförsörjning, USB-kontakten med den grövre kabeln är för både dataöverföring och strömförsörjning).

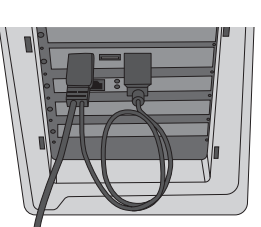

- 
- 3. Den nya enheten syns efter anslutning i "Den här Datorn" som "Ny volym" (kom ihåg att hårddisken måste partitioneras och formateras innan användning, annars syns den inte i "Den här datorn").
- 4. Lysdiodens på kabinetten visar status:
	- Grönt fast ljus: Hårddisken är ansluten men passiv.
	- Blinkande svagt grönt lius: Läsning eller skrivning till hårddisken pågår.

#### Borttagning av multiport

Om du ska ta bort kabinetten utan att stänga av datorn, klicka då på ikonen i aktivitetsfältet och välj vilken enhet som ska tas bort och klicka

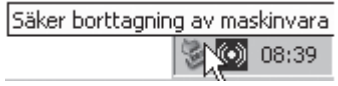

#### Felsökning

Problem: Datorn hittar inte USB-hårddisken.

- Lösning: 1. Kontrollera att hårddisken har en partition som är formaterad.
	- 2. Kontrollera att usb-kabeln är rätt ansluten till datorn och kabinetten.
	- 3. Kontrollera att usb-porten/arna lämnar drivspänning till kabinetten (prova en annan usb-produkt i porten).
	- 4. Windows 98SE: Ta bort USB Mass Storage Device från USB-controller under System i "Kontrollpanelen", klicka sedan på [Refresh]. Installera om drivrutinerna.

#### **Specifikation**

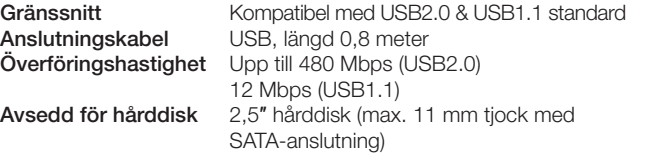

#### Avfallshantering

När du ska göra dig av med produkten ska detta ske enligt lokala föreskrifter. Är du osäker på hur du ska gå tillväga, kontakta din kommun.

## Externt kabinett 2,5″ SATA

Art.nr. 38-3183 Modell GD25604

Les nøye igjennom hele bruksanvisningen og ta vare på den til senere bruk. Vi reserverer oss mot ev. tekst- og bildefeil, samt forandringer av tekniske data. Ved tekniske problemer eller andre spørsmål, ta kontakt med vårt kundesenter.

#### Beskrivelse

- Eksternt kabinett med usb 2.0-tilkobling.
- Monter en 2,5″ harddisk (maks. 11 mm tykkelse, med SATAtilkobling) i kabinettet, og få på denne måten en portabel enhet, som enkelt kan kobles til/flyttes mellom forskjellige datamaskiner.
- Krever Windows 98 SE eller senere.
- Støtter Plug-and-play og Hot Plug.
- Overføringshastighet: opptil 480 Mbps (USB 2.0).
- Strømtilførsel via usb-kabelen

#### **Systemkrav**

- Pc med cd-leser og en ledig usb-port.
- Støttes av følgende operativsystemer: Windows 98 SE, ME, XP, 2000, Vista (32/64-bit), Windows 7 (32/64-bit), Windows 8 (32/64-bit) og Windows 10 (32/64-bit).

#### Forpakningen inneholder

- Eksternt kabinett
- Usb-kabel
- Bruksanvisning
- Cd-plate med drivere (til Windows 98 SE)
- Skrutrekker

#### Husk følgende

- En ny harddisk må alltid partisjoneres og formateres før den kan tas i bruk.
- Viktige data bør alltid lagres på flere forskjellige lagringsmedia.
- Ikke fjern enheten mens harddisken holder på å lese eller skrive. Harddisken kan da skades.
- Plasser ikke enheten slik at den utsettes for sterk varme eller direkte sollys.
- Ikke plasser enheten i nærheten av sterke magnetfelt som f.eks. TV-apparat, store høyttalere etc. Det kan slette data eller føre til at harddisken slutter å fungere.
- Harddisken må behandles med forsiktighet. Den kan bli ødelagt dersom den faller ned på gulvet eller blir utsatt for vibrasjoner.

Obs! Pc-en må ha usb 2.0-porter for å kunne utnytte den raske overføringshastigheten. Med usb1.1-porter foregår overføringen saktere.

1. Løsne skruene på hver langside og fjern gavlen hvor usb-uttaket er.

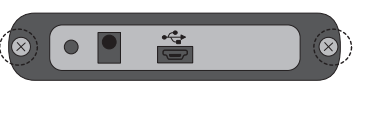

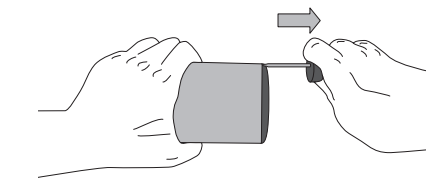

- 2. Trykk harddiskens SATA-tilkobling inn på kabinettets tilsvarende Klikk på OK før du drar ut tilkoblingskabelen. tilkoblingspunkt. Påse at harddiskens og kabinettets tilkoblinger blir trykket godt sammen.
- 3. Sett kretskortet tilbake igjen med den monterte harddisken i (skru så gavlen på plass jgjen).

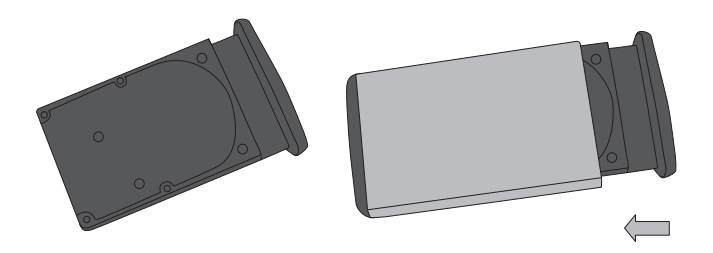

Fest de to skruene som holder kortsiden fast.

#### Installasjon under Windows XP eller 2000

Obs! Følgende installasjonsanvisning gjelder for Windows XP med Servicepack 2 installert eller senere versjoner.

1. Den medfølgende usb-kabelen kobles mellom kabinettet og to usb-porter på datamaskinen. Det benyttes to usb-porter for å gi bedre strømforsyning til harddisken. Usb-kontakten med den tynneste kabelen er kun strømforsyning. Den andre usb-kontakten med den groveste kabelen besørger både dataoverføring og strømforsyning.

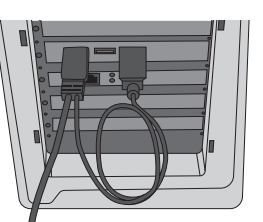

- Montering av 2.5" SATA-enhet 2. Pc-en vil nå finne enheten automatisk. Det trengs ingen eksterne drivere.
	- 3. Den nye enheten vises etter tilkobling i "Min datamaskin" under "Ny enhet" (husk at harddisken må partisjoneres og formateres før bruk, ellers vil den ikke vises i "Min datamaskin").
	- 4. Lysdiodene på kabinettet viser statusen:
		- Grønt kontinuerlig lys: Harddisken er tilkoblet, men passiv.
		- Blinkende svakt grønt lys: Lesing eller skriving til harddisken pågår.

#### Fjerne kabinett

Hvis du skal ta bort det ekstra kabinettet uten å skru av maskinen, klikk på ikonet i aktivitetsfeltet og velg hvilken enhet som skal tas bort.

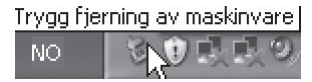

#### Feilsøking

Problem: Pc-en finner ikke usb-harddisken.

- Løsning: 1. Kontroller at harddisken har en partisjon som er formatert.
	- 2. Kontroller at usb-kabelen er riktig koblet til Pc-en og multiporten.
	- 3. Kontroller at usb-porten/område gir drivspenning til multiporten (prøv med et annet Usb-produkt i porten).
	- 4. Windows 98SE: Fjern USB Mass Storage Device fra usb-controller under Enhetsbehandler som ligger under System i "Kontrollpanelet". Klikk deretter på [Refresh]. Installer driver pånytt.

standard

#### **Spesifikasion**

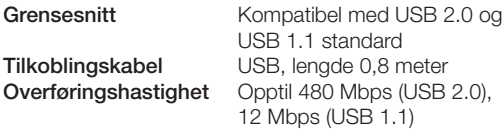

Beregnet for harddisk 2,5" harddisk (maks. 11 mm tykk med SATA-tilkobling)

#### Avfallshåndtering

Når du skal kvitte deg med produktet, skal dette skje i henhold til lokale forskrifter. Er du usikker på hvordan du går fram, ta kontakt med lokale myndigheter.

# Ulkoinen kotelo 2,5″ SATA

Tuotenro 38-3183 Malli GD25604

Lue käyttöohjeet ennen tuotteen käyttöönottoa. Säilytä käyttöohjeet tulevaa tarvetta varten. Pidätämme oikeuden teknisten tietojen muutoksiin. Emme vastaa mahdollisista teksti- tai kuvavirheistä.Jos laitteeseen tulee teknisiä ongelmia, ota yhteys myymälään tai asiakaspalveluun.

#### Kuvaus

- Ulkoinen kotelo, jossa USB2.0-liitäntä.
- Liitä 2.5″:n kovalevy (paksuus maks. 11 mm, SATA-liitäntä) koteloon, niin saat kannettavan laitteen, joka on helppo asentaa ja jota on helppo siirrellä eri tietokoneiden välillä.
- Windows 98SE tai uudempi.
- Plug-and-Play ja Hot Plug -tuki.
- Tiedonsiirtonopeus: jopa 480 Mbps (USB2.0).
- Virtalähteenä USB-kaapeli.

#### Järjestelmävaatimukset

- PC, jossa CD-asema ja 2 vapaata USB-porttia.
- Tukee seuraavia käyttöjärjestelmiä: Windows 98SE, ME, 2000, XP, Vista (32/64-bit), Windows 7 (32/64-bit), Windows 8 (32/64-bit) ja Windows 10 (32/64-bit).

#### Pakkauksen sisältö

- Ulkoinen kotelo
- USB-kaapeli
- Käyttöohje
- Asennuslevy, jolla ajurit (Win 98SE)
- Ruuvitaltta

#### Ota huomioon

- Uusi kovalevy tulee aina osioida ja alustaa ennen käyttöönottoa.
- Tallenna tärkeät tiedot aina useisiin eri tallennusmedioihin.
- Älä irrota koteloa kovalevyn ollessa aktiivinen, sillä muuten kovalevy saattaa vahingoittua.
- Älä altista laitetta suoralle auringonvalolle tai lämmönlähteille.
- Älä sijoita koteloa voimakkaiden magneettikenttien, kuten televisioiden, suurten kaiuttimien tms. läheisyyteen, sillä ne saattavat poistaa tietoja tai aiheuttaa käyttöhäiriöitä.
- Käsittele kovalevyä varoen, se saattaa vaurioitua, mikäli se putoaa maahan tai altistuu tärinälle.

Huom.! Tietokoneessa tulee olla toimivat USB 2.0 -portit, jotta se voi hyödyntää nopeaa tiedonsiirtonopeutta. USB 1.1 -portit pystyvät ainoastaan alhaisempaan tiedonsiirtonopeuteen.

#### 2.5<sup>"</sup>:n SATA-laitteen asentaminen 2. Tietokone löytää kotelon automaattisesti, erillisiä ajureita

1. Avaa ruuvit kaikilta pitkiltä sivuilta ja poista pääty, jossa on USBliitäntä.

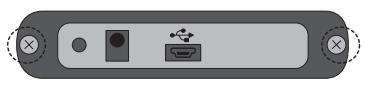

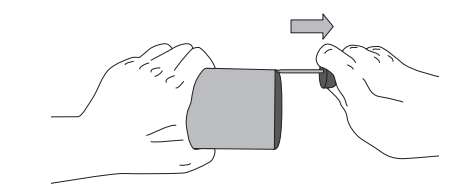

- 2. Paina kovalevyn SATA-liittin kiinni kotelon vastaavaan liittimeen. Tarkista, että kovalevyn ja kotelon liittimet on painettu kunnolla kiinni.
- 3. Laita piirikortti ja siihen asennettu kovalevy takaisin (käännä pääty oikein, se sopii vain yhdellä tavalla).

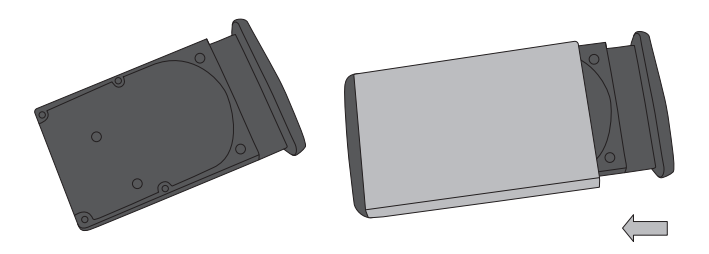

4. Ruuvaa takaisin lyhyen päädyn kaksi ruuvia.

#### Asennus Windows XP- tai 2000 ympäristöön

Huom.! Seuraavat asennusohjeet koskevat käyttöjärjestelmää Windows XP, jossa Servicepack 2 tai uudempi.

1. Liitä mukana tullut USB-kaapeli koteloon ja tieto-koneen kahteen USB-porttiin (kahden USB-portin avulla saadaan parempi virransyöttö kovalevylle), ohuen kaapelin USB-liitin on virransyöttöä varten ja paksumman kaapelin USB-liitin on sekä tiedonsiirtoa että virransyöttöä varten.

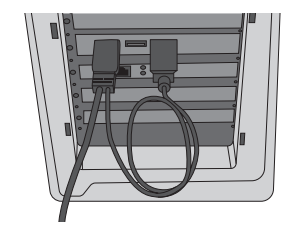

- ei tarvita.
- 3. Uusi laite löytyy asentamisen jälkeen nimellä "Uusi laite" kohdassa "Oma tietokone" (muista osioida ja alustaa kovalevy ennen käyttöä, muuten se ei näy kohdassa "Oma tietokone").
- 4. Multiportin merkkivalojen merkitys:
	- Vihreä valo: Kovalevy on liitetty, mutta passiivinen.
	- Vilkkuva heikko vihreä valo: Kovalevy on aktiivinen.

#### Kotelon poistaminen

Jos poistat kotelon sammuttamatta tietokonetta, napsauta tehtäväpalkin kuvaketta ja valitse minkä laitteen haluat poistaa ja napsauta OK ennen liitäntäkaapelin irrottamista.

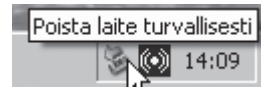

#### Vianetsintä

Ongelma: Tietokone ei löydä USB-kovalevyä.

- Ratkaisu: 1. Varmista, että kovalevyn osio on formatoitu.
	- 2. Varmista, että USB-kaapeli on liitetty oikein tietokoneeseen ja multiporttiin.
	- 3. Varmista, että USB-portista/porteista tulee käyttöjännitettä koteloon (kokeile USB-portin toimivuus toisella USB-laitteella).
	- 4. Windows 98SE: Poista USB Mass Storage Device "Ohjauspaneelin" Järjestelmän kohdasta USB-controller. Napsauta tämän jälkeen [Refresh]. Asenna ajurit uudelleen.

#### Tekniset tiedot

Käyttöliittymä USB2.0- ja USB1.1-yhteensopiva Virtajohto USB, pituus 0,8 metriä Tiedonsiirtonopeus Jopa 480 Mbps (USB2.0) 12 Mbps (USB1.1) Sopiva kovalevy 2.5″:n kovalevy (paksuus maks. 11 mm, SATA-liitäntä)

#### Kierrätys

Kierrätä tuote asianmukaisesti, kun poistat sen käytöstä. Ota yhteys kuntasi jäteneuvontaan, mikäli olet epävarma.

### Externes Festplattengehäuse 2,5″ SATA

Art.Nr. 38-3183 Modell GD25604

Vor Inbetriebnahme die komplette Bedienungsanleitung durchlesen und für künftigen Gebrauch aufbewahren. Irrtümer, Abweichungen und Änderungen behalten wir uns vor. Bei technischen Problemen oder anderen Fragen freut sich unser Kundenservice über eine Kontaktaufnahme.

#### Beschreibung

- Externes Festplattengehäuse mit USB 2.0-Anschluss.
- Einfach eine 2,5″ Festplatte (max.11 mm dick mit SATA-Anschluss) in das Gehäuse einsetzen um ein tragbares Gerät zu erhalten, das sich einfach von einem PC zum nächsten mitnehmen lässt.
- Benötigt Windows 98SE oder höher.
- Unterstützt Plug&Play und Hot-Plug.
- Übertragungsgeschwindigkeit: bis 480 Mbit/s (USB 2.0)<br>• Stromversorgung über das USB-Kabel
- Stromversorgung über das USB-Kabel.

#### Systemanforderungen

- PC mit CD-Laufwerk und zwei freien USB-Schnittstellen.
- Wird von folgenden Betriebssystemen unterstützt: Windows 98SE, ME, XP, 2000, Vista (32/64-bit), Windows 7 (32/64-bit), Windows 8 (32/64-bit) und Windows 10 (32/64-bit).

#### Verpackungsinhalt

- Externes Festplattengehäuse
- USB-Kabel
- Bedienungsanleitung
- CD mit Treibern (für Windows 98SE)
- Schraubenzieher

#### Bitte beachten

- Bevor eine neue Festplatte verwendet werden kann, muss sie immer zuerst partitioniert und formatiert werden.
- Wichtige Daten immer auf mehreren unterschiedlichen Datenträgern speichern.
- Das Gehäuse nicht entfernen, wenn die Festplatte gerade liest oder schreibt. Die Festplatte kann sonst beschädigt werden.
- Das Gehäuse nicht so aufstellen, dass es Hitze oder direkter Sonneneinstrahlung ausgesetzt ist.
- Das Gehäuse nicht in der Nähe eines starken Magnetfelds (Fernsehgerät, große Lautsprecher) aufstellen. Das Magnetfeld kann bewirken, dass Daten gelöscht werden oder die Festplatte nicht funktioniert.
- Mit der Festplatte vorsichtig umgehen. Sie kann beschädigt werden, wenn sie auf den Boden fällt oder Erschütterungen ausgesetzt ist.

Achtung: Für die höhere Übertragungsgeschwindigkeit benötigt der PC funktionierende USB 2.0-Schnittstellen. Mit USB 1.1-Schnittstellen wird nur die niedrigere Übertragungsgeschwindigkeit erzielt.

### Einbau einer 2,5″ SATA-Festplatte

1. Die Schrauben an den Längsseiten lösen und die Stirnseite mit dem USB-Anschluss abnehmen.

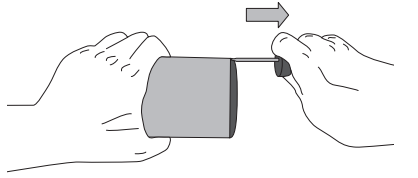

- 2. Den SATA-Anschluss der Festplatte auf den entsprechenden Anschluss des Gehäuses drücken, so dass die beiden Anschlüsse fest verbunden sind.
- 3. Die Platine mit der montierten Festplatte wieder einsetzen (die Stirnseite richtig herum drehen, sie passt nur in einer Position).

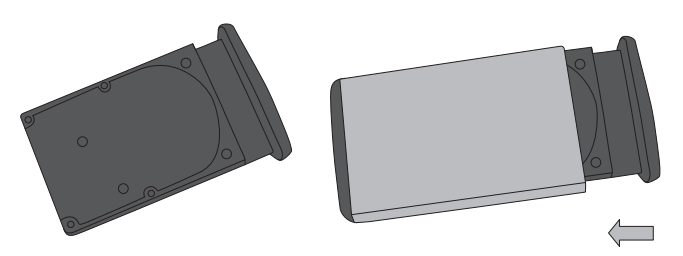

4. Die beiden Schrauben, die die Stirnseite festhalten, wieder eindrehen.

#### Installation unter Windows XP oder 2000

Achtung: Nachfolgend ist die Installation unter Windows XP mit Servicepack 2 oder höher beschrieben.

1. Mit dem mitgelieferten USB-Kabel das Gehäuse mit zwei USB-Schnittstellen am PC verbinden (für eine bessere Stromversorgung der Festplatte sind zwei USB-Schnittstellen erforderlich, wobei das dünnere Kabel nur der Stromversorgung dient, während über den USB-Stecker am dickeren Kabel Stromversorgung und Datenübertragung erfolgen).

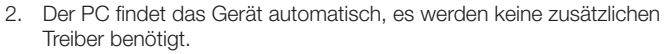

- 3. Das neue Gerät wird unter "Arbeitsplatz" als "Neues Laufwerk" angezeigt (nicht vergessen, dass die neue Festplatte erst partitioniert und formatiert werden muss, damit sie unter "Arbeitsplatz" sichtbar ist).
- 4. Die LED am Gehäuse zeigt den Status an:
	- LED leuchtet dauerhaft grün: Die Festplatte ist angeschlossen, aber passiv.
	- LED blinkt schwach grün: Auf der Festplatte wird geschrieben oder gelesen.

#### Entfernen des Gehäuses

Entfernen des Gehäuses, ohne den PC abzuschalten: Zunächst auf das Symbol in der Taskleiste klicken, das zu entfernende Gerät auswählen und auf OK klicken. Dann das Anschlusskabel abziehen.

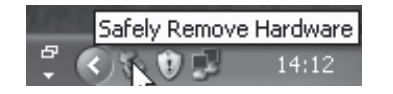

#### Fehlersuche

Problem: Der PC findet die USB-Festplatte nicht.

- Lösung: 1. Sicherstellen, dass die Festplatte eine formatierte Partition besitzt.
	- 2. Sicherstellen, dass das USB-Kabel korrekt zwischen PC und Gehäuse angeschlossen ist.
	- 3. Sicherstellen, dass die USB-Schnittstellen Betriebs spannung an das Gehäuse liefern (die Schnittstellen mit einem anderen USB-Gerät testen).
	- 4. Windows 98SE: In der "Systemsteuerung" unter System das USB-Massenspeichergerät vom USB-Controller entfernen, dann auf [Aktualisieren] klicken. Treiber erneut installieren.

#### **Spezifikation**

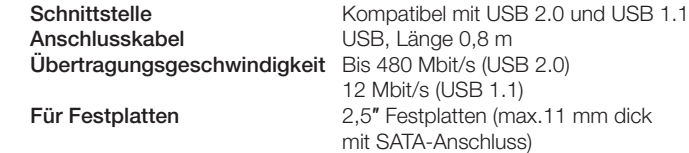

Hinweise zur Entsorgung

Bitte das Produkt entsprechend den lokalen Bestimmungen entsorgen. Weitere Informationen sind von der Gemeinde oder den kommunalen Entsorgungsbetrieben erhältlich.